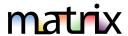

## How Broker Attribution Contact Field Gets Filled (Broker Version)

## Broker Attribution Rule Section 18.2.12 - ACTION REQUIRED BY BROKER OWNER

An updated NAR Policy that affects all broker and agent websites containing other firm's listing data became effective in 2022. The addition of three new fields in Matrix to accommodate this rule will be made active in Matrix on November 30, 2022, and the Broker Owner, Office Manager and/or Office Admin must go into Matrix beginning on that date and make a selection to enable this info to show on IDX & VOW websites. Each broker/agent that has a website is responsible for making sure that the Attribution Contact field shows on their website near the name of the listing brokerage by February 1 to avoid a violation notice and possible fine.

Be Aware!! When the Broker or representative makes the choice for the office/branch, this will immediately populate the listings in Matrix. We have notified vendors on file with a data feed for IDX/VOW that "starting on Wednesday, November 30<sup>th</sup>, New York State Alliance of MLS's will start providing Attribution Contact data. Population of this information will increase as listings are updated at the source (in Matrix)." This means, you must make your selection sooner than later for all of your listings to show this contact info out on the web in addition to the name of the brokerage.

Here is how it works. In Matrix, two fields are being added to the Firm/Office record and one to the Listing record on November 30.

- 1. The Broker/Owner (Office Manager and or Office Admin if the Broker wants them to do this) should go into Matrix to make a selection, under Add/Edit up top and then under Office, in the Quick Modify box, enter the office/branch Broker Code (ex. GRAR, C1000, etc.) in the Quick Modify field and select Edit (note this will need to be done for each branch if there are more than
  - this will need to be done for <u>each</u> branch if there are more than one location).
  - a. On the Modify Office display, select Attribution Contact.

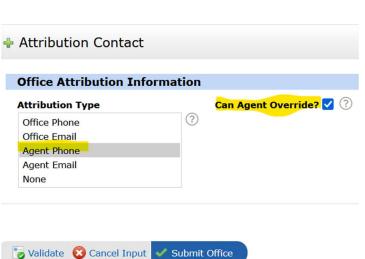

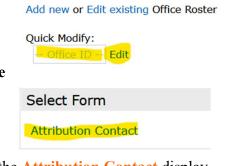

b. On the Attribution Contact display, select which contact method will be the default on the brokerage's listings when shown on other broker/agent websites and select if the Agents can override the selection for their listing as they add or edit them.

Office

Be Careful - If the broker changes his or her mind and the default is NOT set to allow agents to override, it will change all the listings to the new default the next time you change it. If a new default is selected and Y was selected to allow the agent to change it, any override already added will stick.

Please let your agents know what to expect as far as the default for your brokerage. Also, please decide in advance who is making the change for your company to begin with and make sure all are aware if multiple people have this access level. (i.e., Designated Broker, Office Mgr or one of the administrative staff are setting up.)

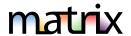

## How Broker Attribution Contact Field Gets Filled (Broker Version)

- 2. Attribution Contact field in the Listing
  - **a.** After the broker has made a selection, the Attribution Type in the Office record will be used to populate the appropriate data into the Attribution Contact field in the listing (i.e., If the Listing Attribute Type is set to "Listing Agent Phone", then the Agent Direct phone number from the Listing Agent's data in Matrix will be put in the Attribution Contact field).
  - **b.** If the broker allows agents to override this choice, the List Agent can modify the **Attribution**Contact field in a listing in Add/Edit in the Listing Info tab. Otherwise, agents will see the field, but it will be greyed out and un-editable. This field will also show in the Listing Information section in 360 Property View display and broker/agent websites.

Attribution Contact: agent@gmail.com

c. If the broker does not allow agents to have the ability to edit this field on their listings, the broker, office manager and or any admin with that level of access can change individual listings if the broker wants them to do this.

If you have any questions about this or any MLS Rules, please do not hesitate to contact your MLS.